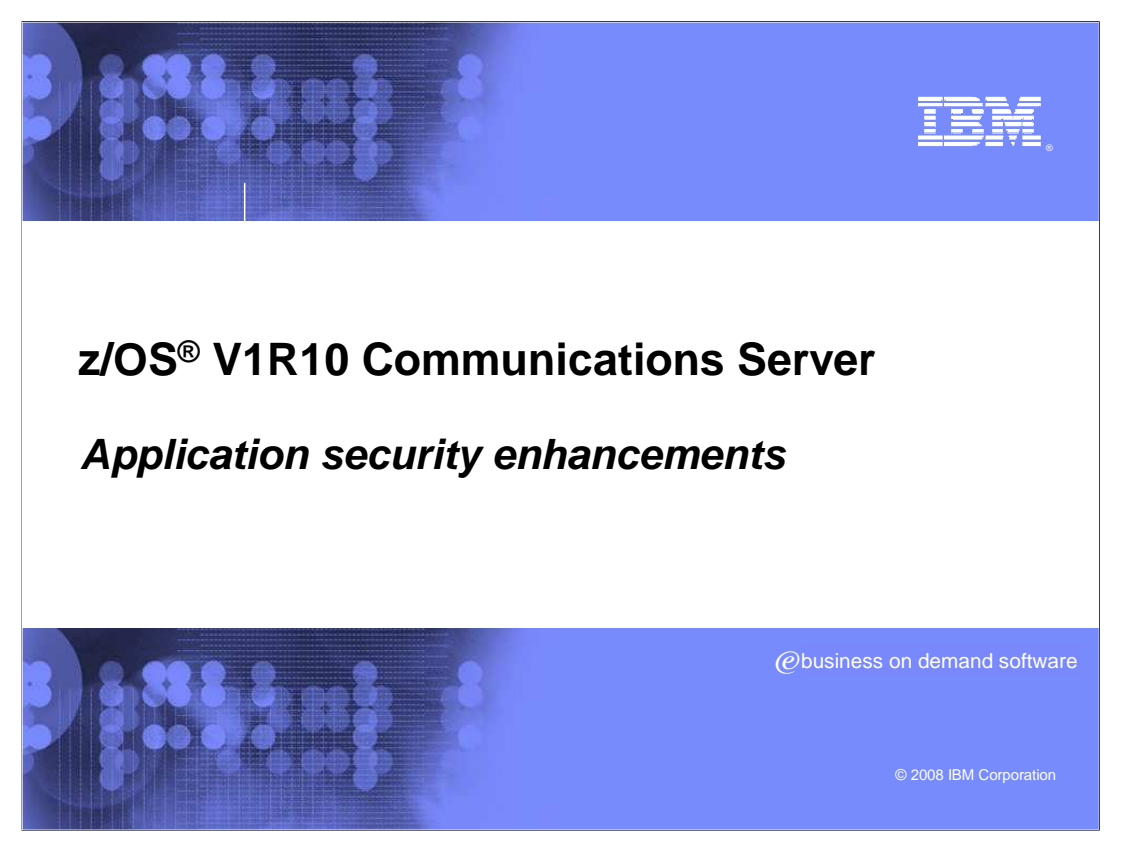

This presentation covers application security enhancements.

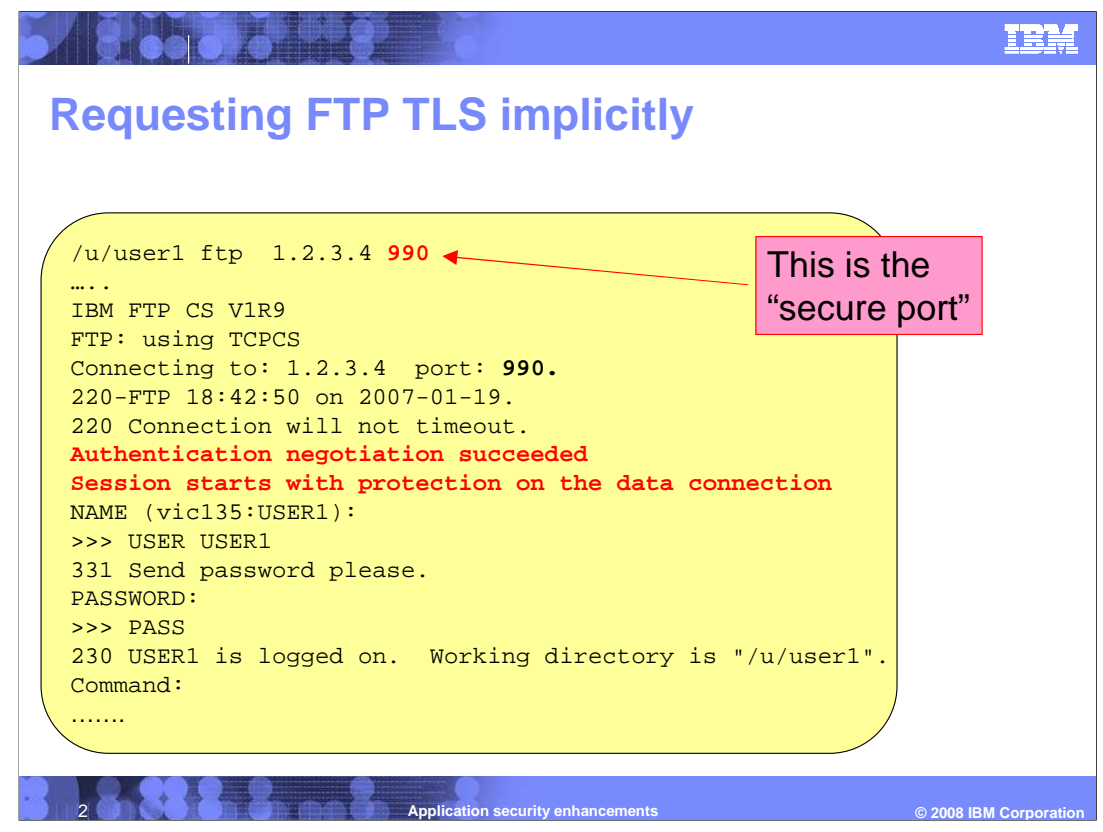

 z/OS FTP supports TLS security for FTP sessions, based on Revision 5 of the Internet Draft, On Securing FTP with TLS. This draft describes an explicit and an implicit method for securing an FTP session with TLS. This function is concerned only with **implicitly**  secure TLS FTP sessions.

 This example demonstrates how FTP establishes an **implicitly secure** connection. The Internet Draft, On Securing FTP with TLS, specified that connections to port 990 are assumed to be secure – no AUTH command is needed to secure the connection. In this example, the ftp client connects to port 990, the secure port.

 The first line shows the ftp client being started with the host name parameter of 1.2.3.4, and the optional port parameter of 990.

Notice the client messages indicating the session is secure.

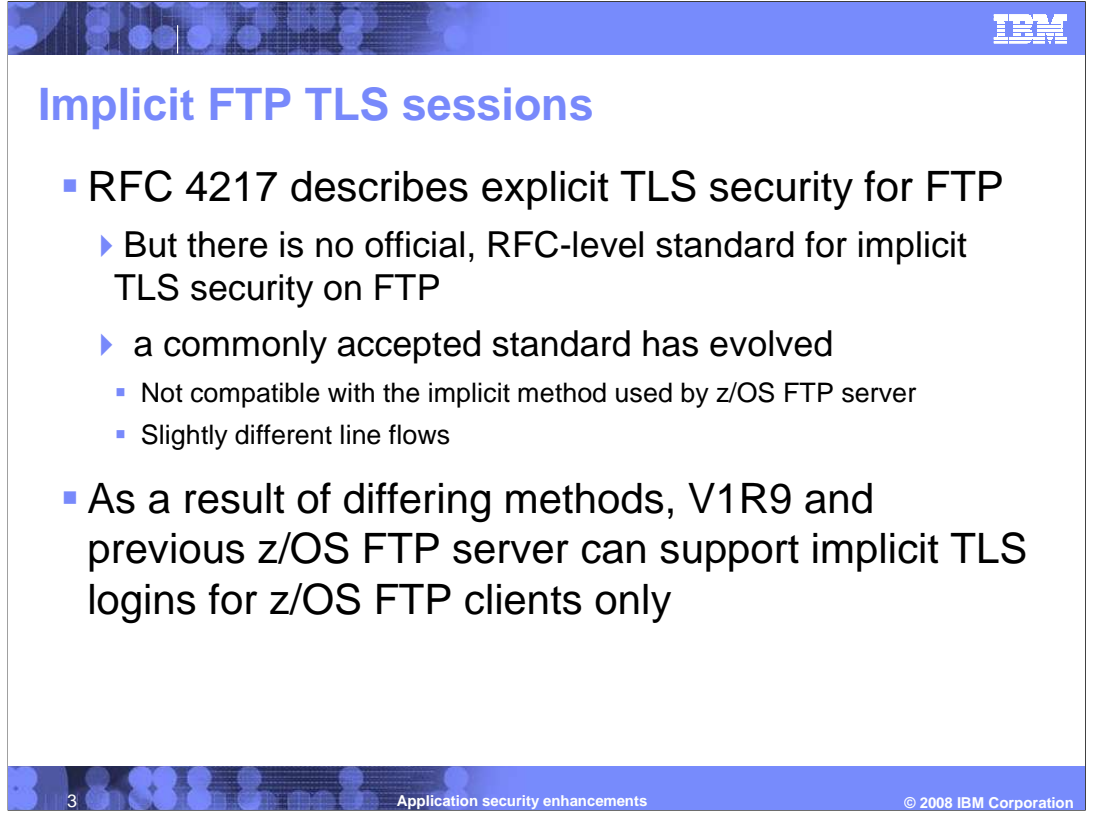

When FTP clients log into a server's TLSPORT, by convention they are TLS secured.

The z/OS FTP server implicit TLS support is compatible with z/OS FTP clients only.

 The internet draft On Securing FTP with TLS became RFC 4217 as of October, 2005. RFC 4217 still describes explicitly securing the session with TLS, but has dropped the requirement to implicitly secure connections to FTP port 990. Nonetheless, FTP platforms started securing FTP sessions with TLS long before the Internet draft became an RFC, so some FTP platforms implement implicit TLS security. However since the method was never standardized, a commonly accepted standard has evolved that is not compatible with the z/OS implementation.

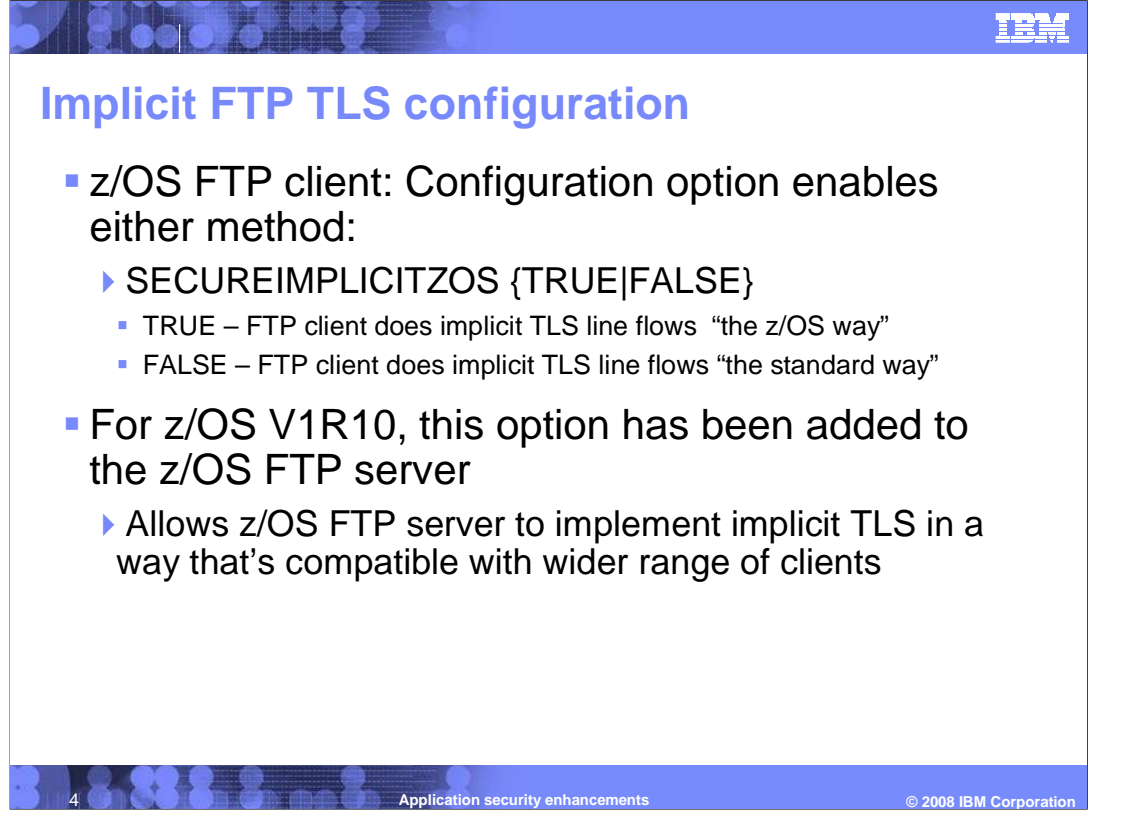

 The V1R9 and earlier z/OS FTP client can log into an FTP server's secure port using either method. The SECUREIMPLICITZOS configuration option allows you to specify which method the client will use. You configure SECUREIMPLICITZOS TRUE when connecting to a z/OS FTP server's secure port, and SECUREIMPLICITZOS FALSE when connecting to a non z/OS FTP server's secure port.

 You can code the SECUREIMPLICITZOS statement in FTP.DATA to set the value for the FTP client, and you can change the setting after the client is started with the locsite subcommand.

 Although the client can be configured to use either method, no corresponding option existed for the FTP server. The z/OS FTP server always drove the security handshake after it sends the initial reply to the client ("the z/OS way").

 That is why only z/OS FTP clients can successfully log into the V1R9 z/OS FTP server TLSPORT. This has been fixed in V1R10 by a providing the same option for z/OS FTP server.

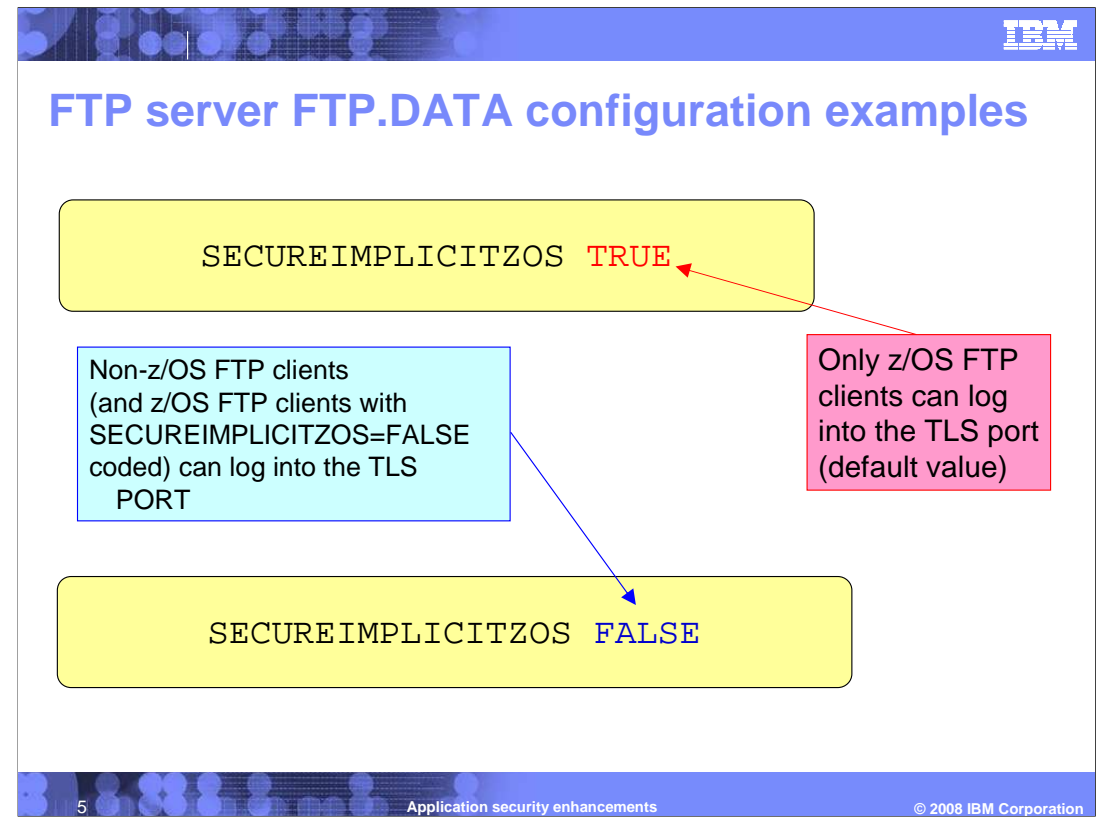

 Here are some things to think about when configuring the server SECUREIMPLICITZOS value.

 If you configure SECUREIMPLICITZOS TRUE for the z/OS FTP server, the server can support implicit TLS logins only from z/OS FTP clients. And even then, only if those clients have configured SECUREIMPLICITZOS TRUE (or are using SECUREIMPLICITZOS TRUE by default)

 If you configure SECUREIMPLICITZOS FALSE for the FTP server, the server allows implicitly secured logins for non z/OS clients in addition to z/OS FTP clients that have configured SECUREIMPLICITZOS FALSE.

 You will obtain the most flexibility at the server by configuring SECUREIMPLICITZOS FALSE.

FALSE.<br>The SECUREIMPLICITZOS setting applies whether you code TLSMECHANISM FTP or TLSMECHANISM ATTLS.

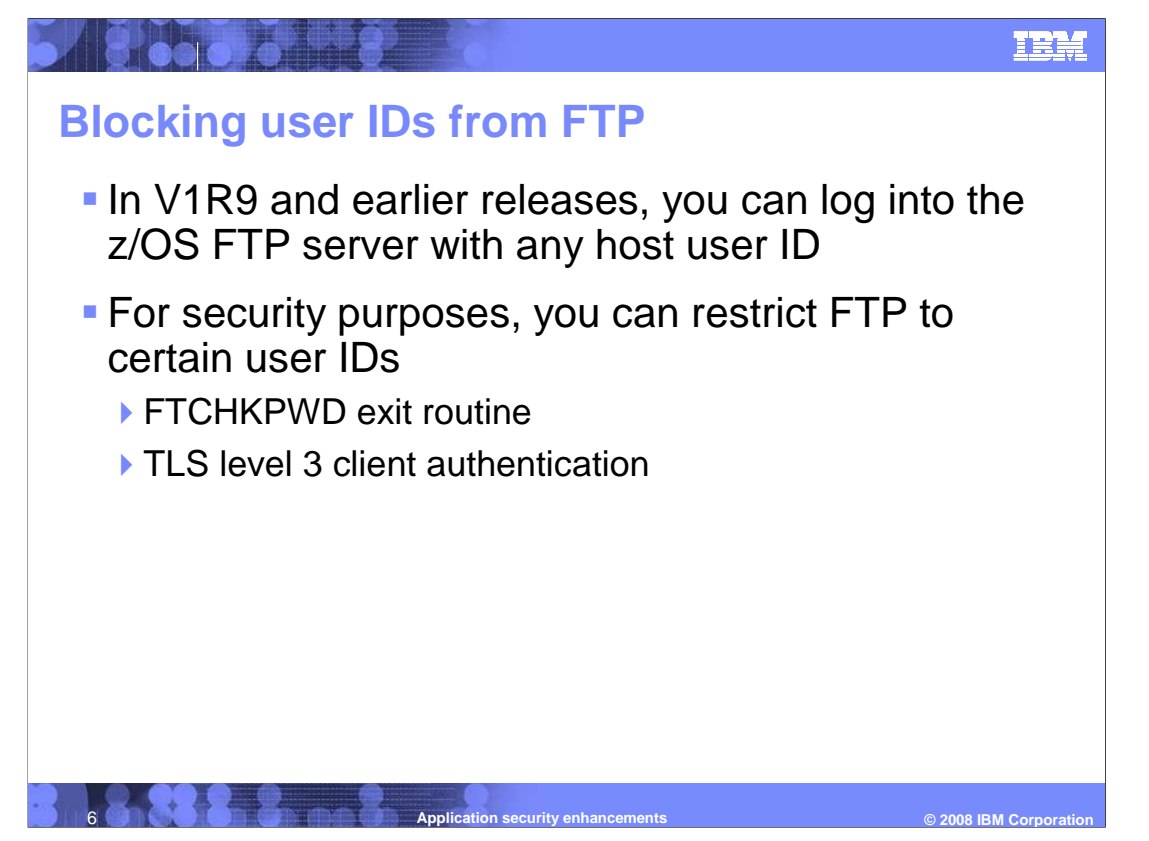

 By default, any user ID that is valid on the z/OS host can log into FTP. For security purposes, a customer might want to allow only certain user IDs to log into FTP on a certain host. z/OS FTP currently provides two ways to do this: you can code and install the FTCHKPWD exit routine, or you can configure TLS level 3 client authentication.

 The FTCHKPWD exit routine is code written by you which is invoked by the FTP server as part of validating the user ID used to log into FTP. The sample FTCHKPWD in SEZAINST shows one method of using an exit routine to control which user IDs are allowed to log into the FTP server.

 TLS level 3 client authentication adds a Security Access Facility (SAF) profile check to TLS level 2 client authentication. After configuring TLS level 2 client authentication, you can define a **server port profile** in the **SERVAUTH** class. You then grant READ access to those user IDs you want to allow to log into the FTP server. FTP will verify each user ID logging in with TLS has at least READ access to the profile.

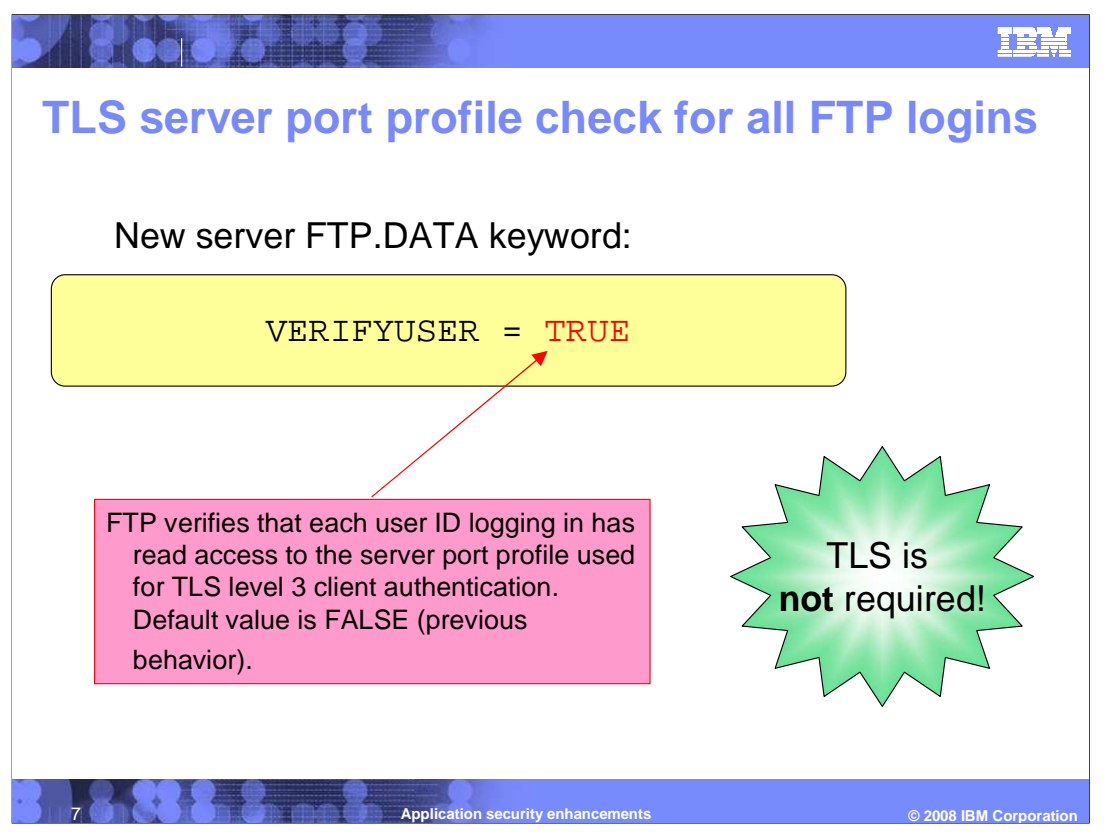

 In V1R10, z/OS FTP has provided the capability for you to restrict the ability to log into the FTP server only to those user IDs that have read access to the TLS server port profile. You do not need to be using TLS to exploit this additional check.

 To implement this function on FTP server host, you first code VERIFYUSER TRUE in server FTP.DATA. You then define the SAF server port profile in class SERVAUTH and Permit user IDs to the profile. Grant READ access or greater to authorize. Finally, you activate the SERVAUTH class.

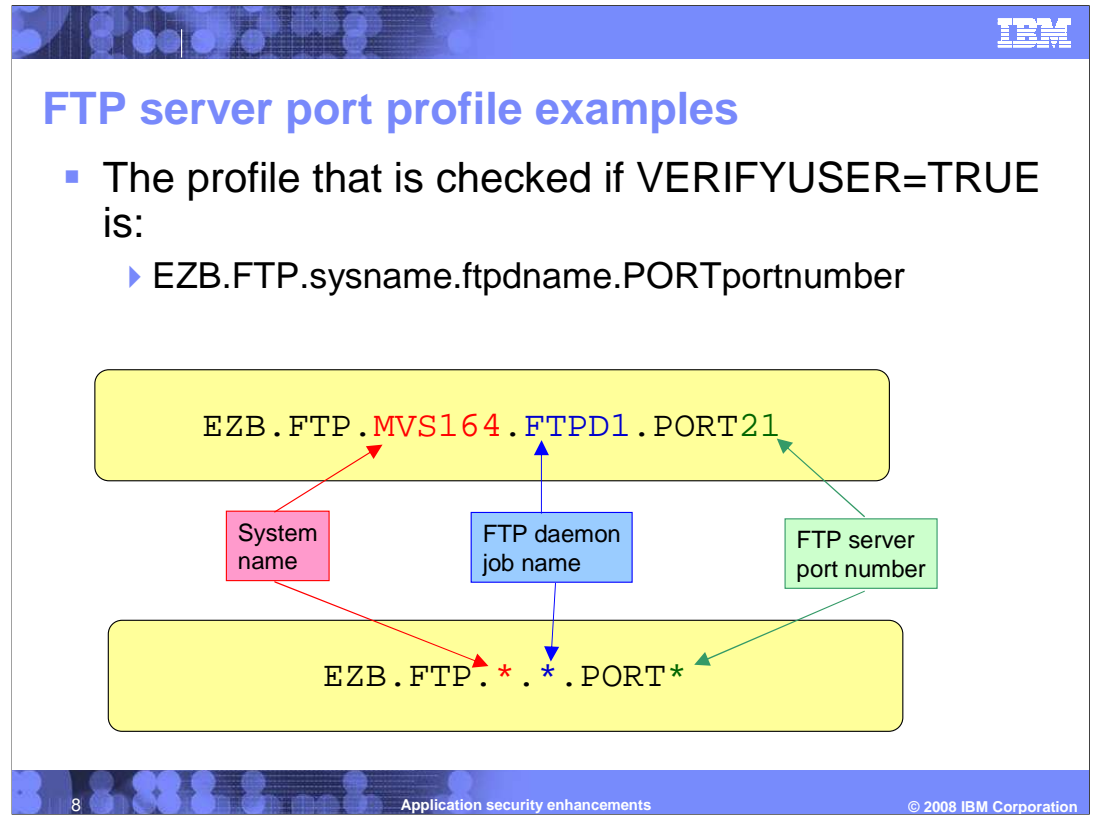

 As a reminder, the format of the FTP server port profile is shown here with two examples. Wildcards are allowed to the extent your security product allows wildcards.

 In the first example, the system name is MVS164, and the FTP daemon job name is FTPD1. This is typical if you use the FTP sample start procedure, EZAFTPAP in SEZAINST, to start FTP). The FTP port number is 21. You can define this profile to control which user Ids can log into the FTP server listening on port 21.

 In the second example, wildcards are used to protect all the FTP server ports with a single profile. profile.<br>appsec.ppt<br>Page 8 of 15

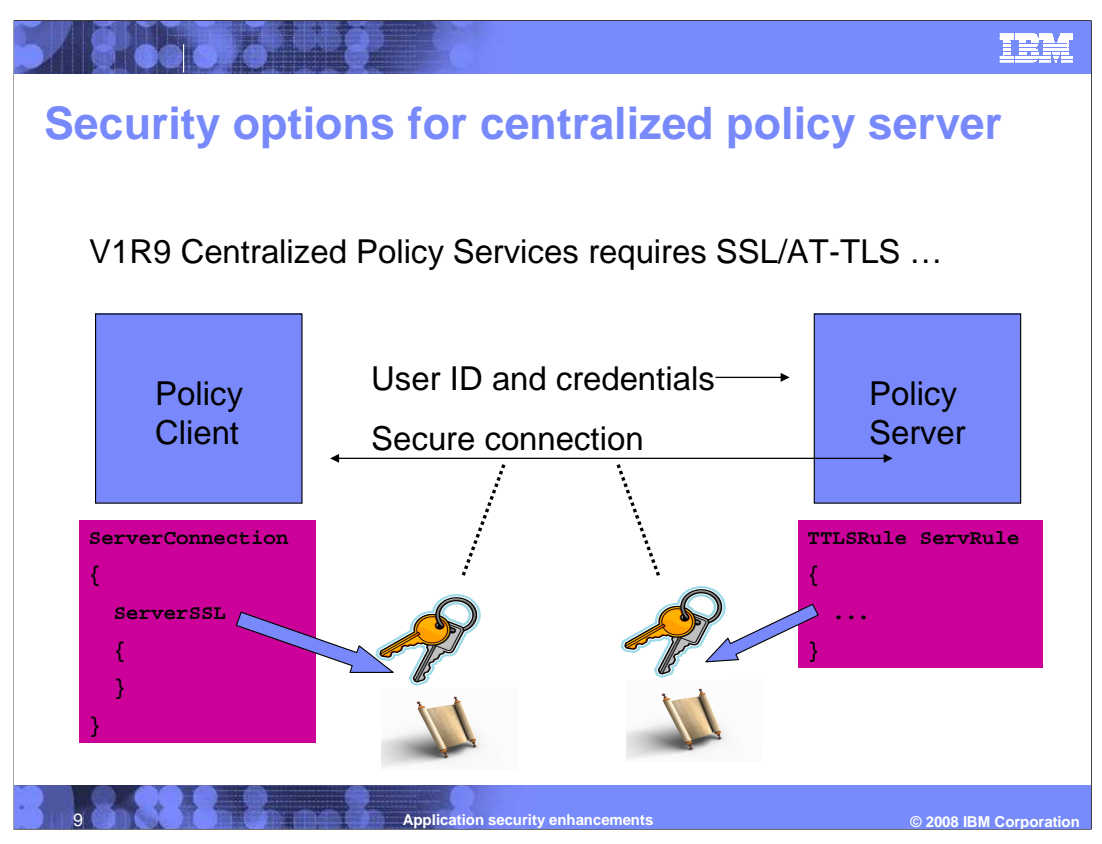

 In V1R9 you are required to set up secure connections between policy clients and the policy server for the Centralized Policy Services function. You are also required to set up a user ID and credentials (password or PassTicket) for each policy client. The secure connections use SSL on the policy client and AT-TLS policy on the policy server to point to the appropriate keyrings containing the certificates used to establish secure connections.

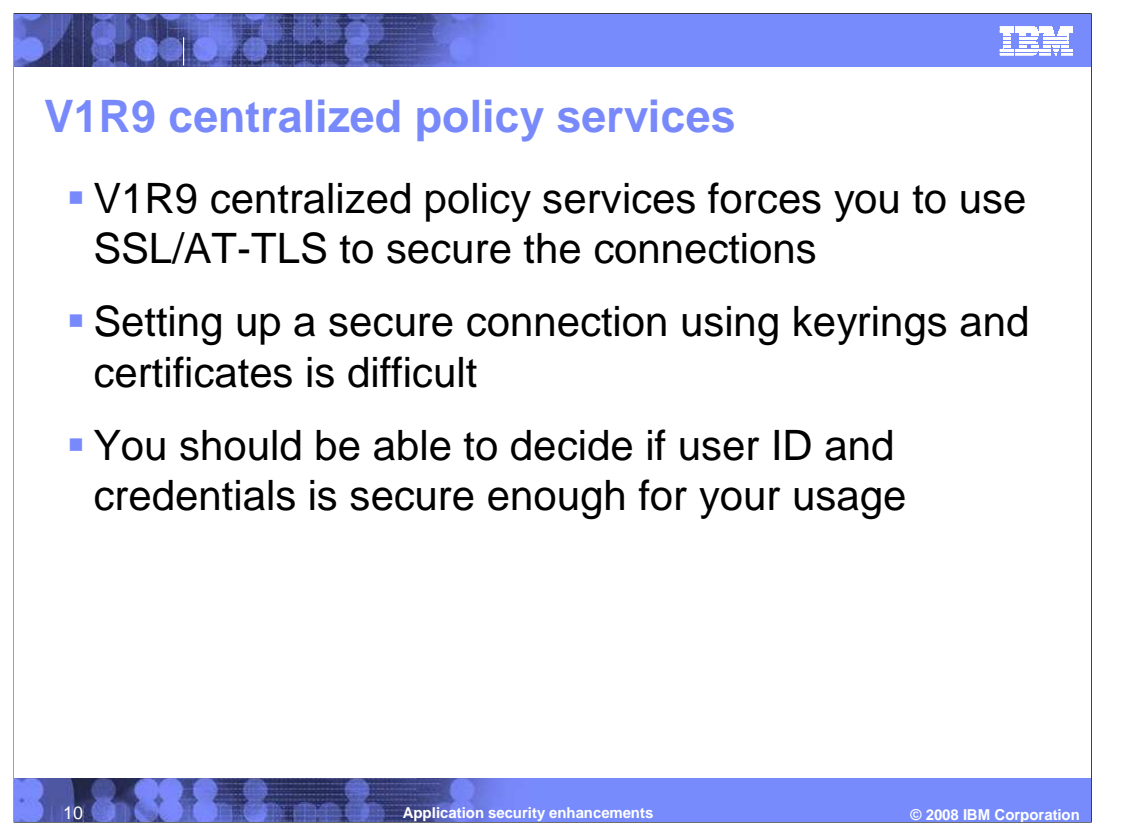

 The requirement to use SSL/AT-TLS to set up secure connections can be seen as a roadblock to implementing centralized policy services. Setting up the required keyrings and certificates is difficult, and adds a substantial amount of work to the total configuration effort.

 You should be allowed to decide for themselves if secure connections are required, or if security using user ID and credentials is good enough.

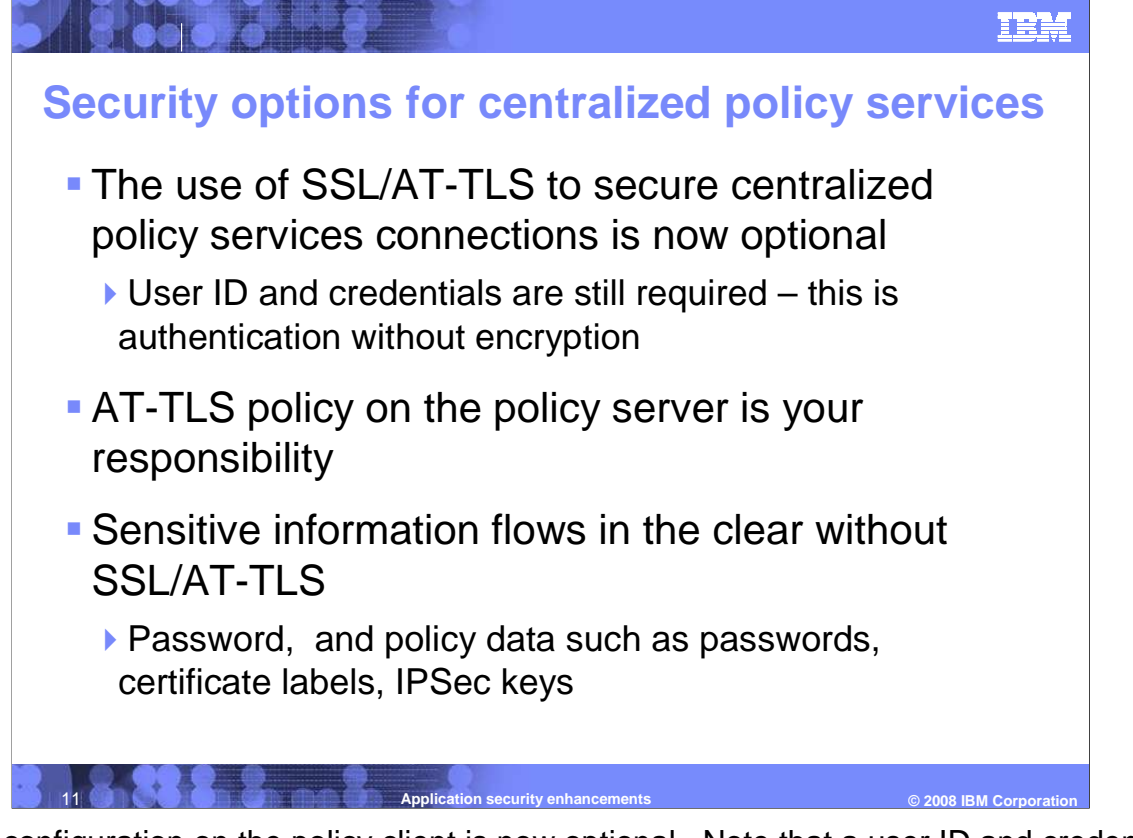

 SSL configuration on the policy client is now optional. Note that a user ID and credentials are still required. The use of user ID and credentials without SSL provides authentication without encryption.

 You are still responsible for setting up (or not) the AT-TLS policies on the policy server. If none of the policy clients are using SSL you don't need any AT-TLS policies to protect any policy client connections. If you are not using AT-TLS for anything else you also don't need to configure the TCP/IP stack for AT-TLS.

 Be aware that sensitive information such as the password used to authenticate with the policy server, and any policy information retrieved from the policy server, flows in the clear without the use of SSL/AT-TLS.

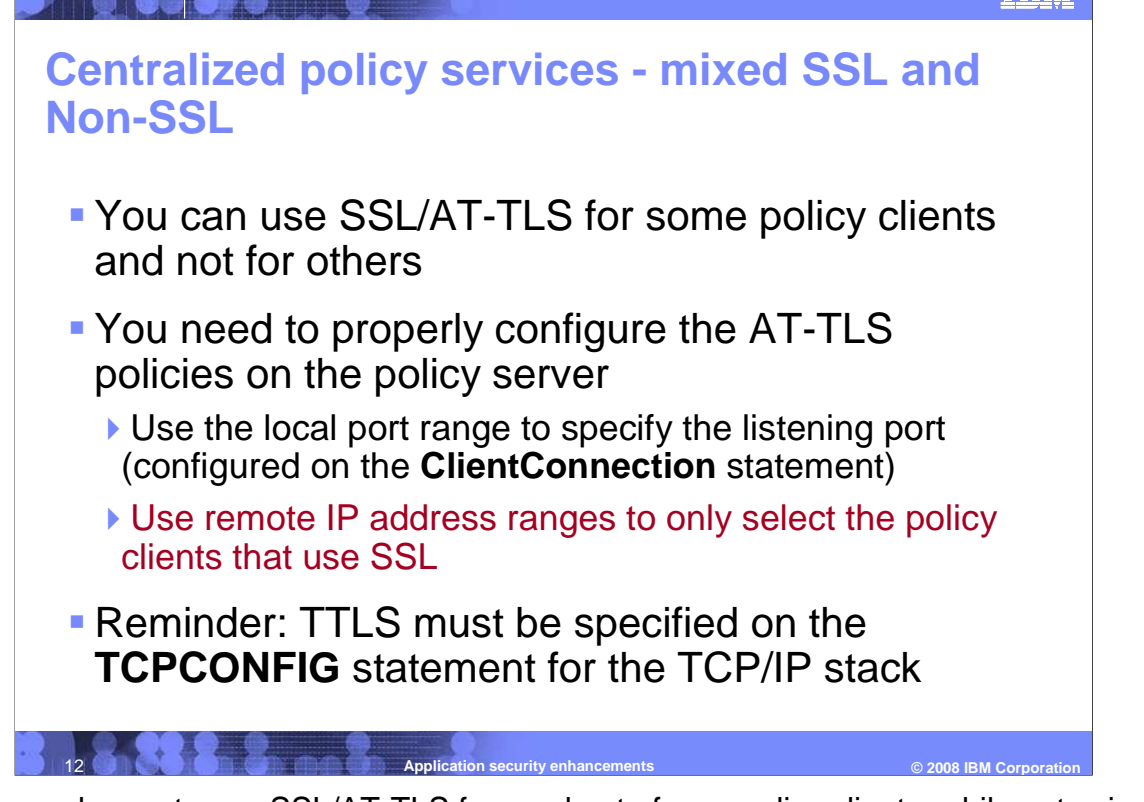

 You can choose to use SSL/AT-TLS for a subset of your policy clients, while not using it for the rest. In this case you must still define one or more AT-TLS policies on the policy server, but you have to ensure that the policies only select the policy clients that use SSL. One way to do this is to specify remote IP addresses, ranges, or groups on the AT-TLS rules to specify the set of policy clients using SSL.

 If you are using any AT-TLS policies, the TCP/IP stack must be configured with the TTLS parameter on the TCPCONFIG statement.

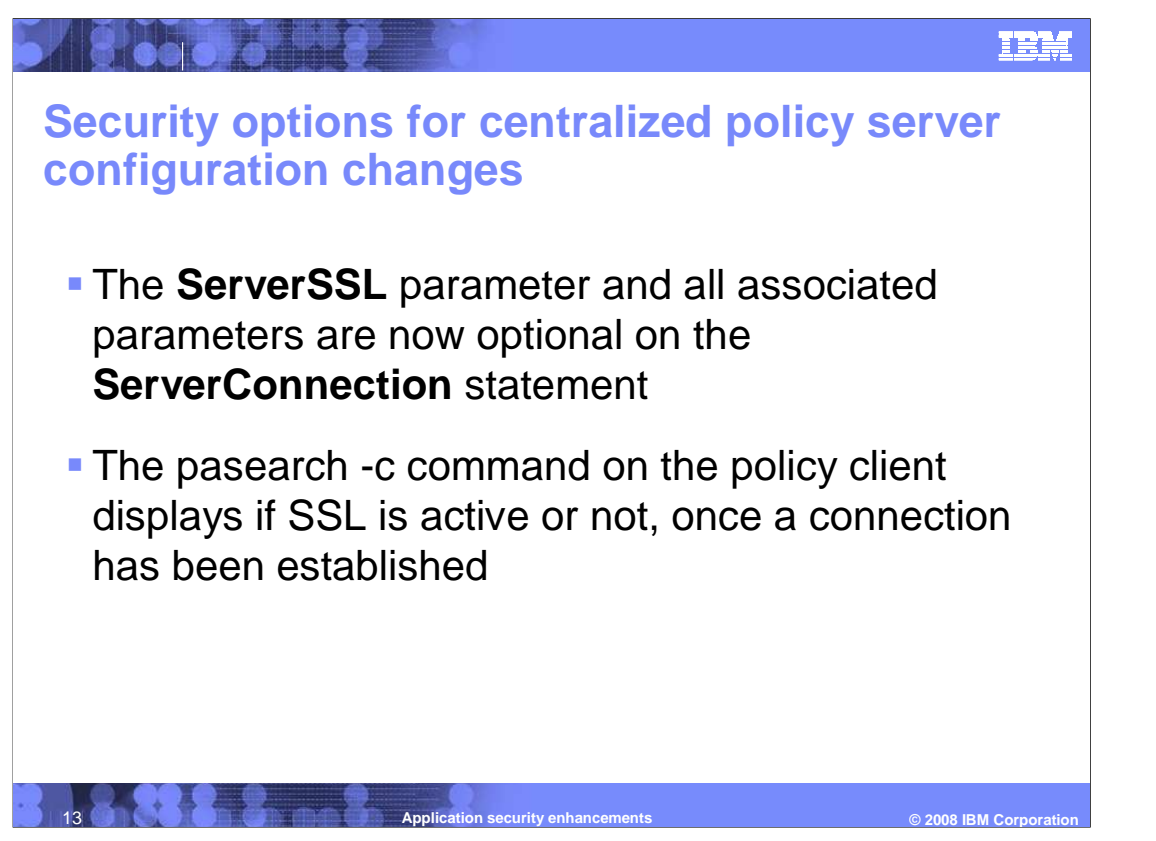

 The **ServerConnection** statement is used on the policy client to configure parameters used to connect to the policy server. The **ServerSSL** parameter and all other associated SSL parameters are now optional.

 Once a connection to the policy server is established, the pasearch -c command on the policy client shows whether SSL is active.

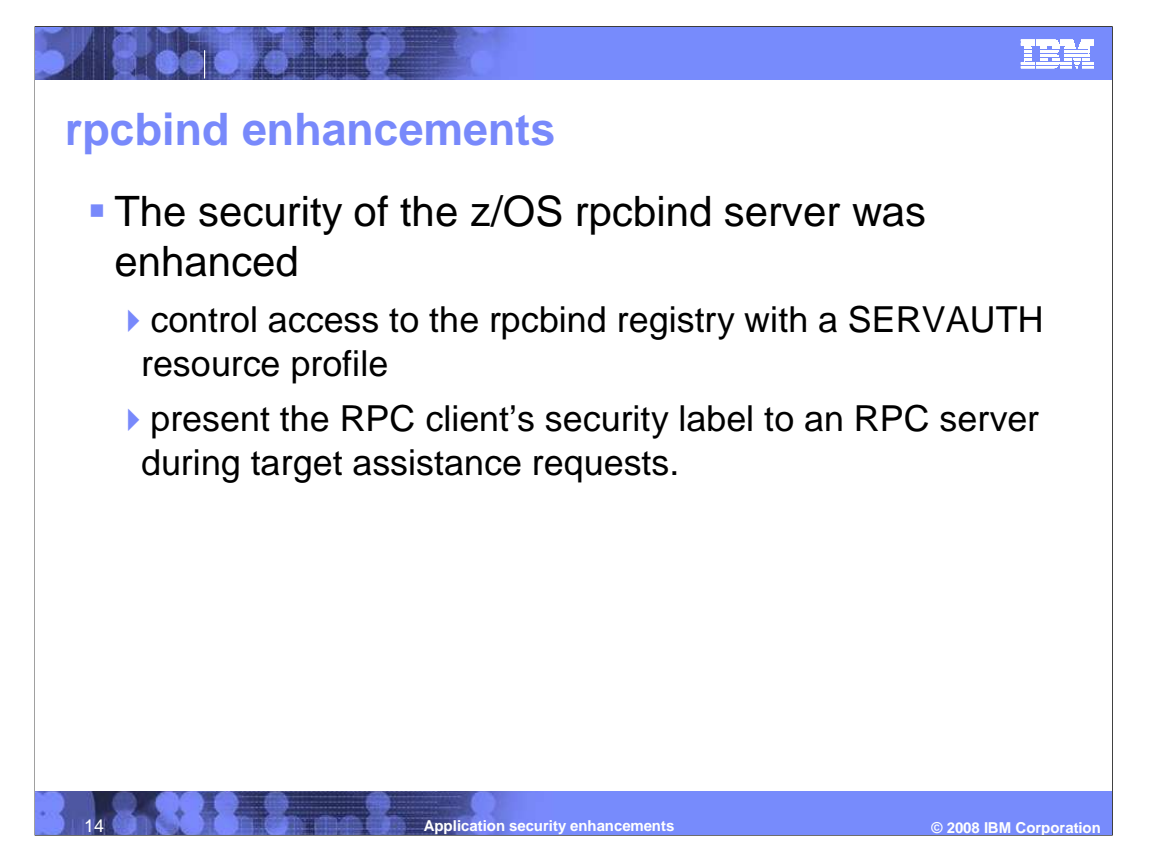

The security of the z/OS rpcbind server was enhanced.

 rpcbind now controls access to the rpcbind registry with a SERVAUTH resource profile. The profile to use is EZB.RPCBIND.sysname.rpcbindname.REGISTRY.

 rpcbind will also now present the RPC client's security label to an RPC server during target assistance requests. In V1R9, rpcbind presents its own security label on requests from clients, so servers can not trust the security label on an rpcbind request. By passing through the client's security label, V1R10 rpcbind requests can be trusted.

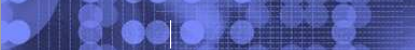

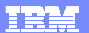

## **Trademarks, copyrights, and disclaimers**

The following terms are trademarks or registered trademarks of International Business Machines Corporation in the United States, other countries, or both: z/OS

A current list of other IBM trademarks is available on the Web at http://www.ibm.com/legal/copytrade.shtml

Product data has been reviewed for accuracy as of the date of initial publication. Product data is subject to change without notice. This document could include<br>statements regarding IBM's future direction and intent are su

Information is provided "AS IS" without warranty of any kind. THE INFORMATION PROVIDED IN THIS DOCUMENT IS DISTRIBUTED "AS IS" WITHOUT ANY WARRANTIES OF MERCHANTABILITY, FITNESS FOR A PARTICULAR<br>PURPOSE OR NONINFRINGEMENT.

IBM makes no representations or warranties, express or implied, regarding non-IBM products and services.

The provision of the information contained herein is not intended to, and does not, grant any right or license under any IBM patents or copyrights. Inquiries regarding<br>patent or copyright licenses should be made, in writin

IBM Director of Licensing IBM Corporation North Castle Drive Armonk, NY 10504-1785 U.S.A.

Performance is based on measurements and projections using standard IBM benchmarks in a controlled environment. All customer examples described are presented<br>as illustrations of how those customers have used IBM products a

© Copyright International Business Machines Corporation 2008. All rights reserved.

Note to U.S. Government Users - Documentation related to restricted rights-Use, duplication or disclosure is subject to restrictions set forth in GSA ADP Schedule Contract and IBM Corp.

© 2008 IBM Corporatio  **© 2008 IBM Corporation**  15 **Application security enhancements**